# MATLAB

# Linearization, transfer functions and stuffs

#### 2016 BRAZIL STUDY ABROAD PROGRAM

TEXAS A&M UNIVERSITY - UNIVERSITY OF SAO PAULO

KENNY ANDERSON QUEIROZ CALDAS

M A U R Í C I O E I JI NA KA I

ELMER ALEXIS GAMBOA PEÑALOZA

RODOLPHO VILELA ALVES NEVES

RAFAEL FERNANDO QUIRINO MAGOSSI

MICHEL BESSANI

DEPARTAMENTO DE ENGENHARIA ELÉTRICA E COMPTAÇÃO, USP - SÃO CARLOS

#### SYMBOLIC OBJECTS AND SYMBOLIC EXPRESSIONS

Symbolic objects can be variables or numbers. They can be created with the **sym** and/or **syms** commands. A single symbolic object can be created with the sym command:

object name = sym ('string')

syms variable name variable name variable name

#### **Examples**

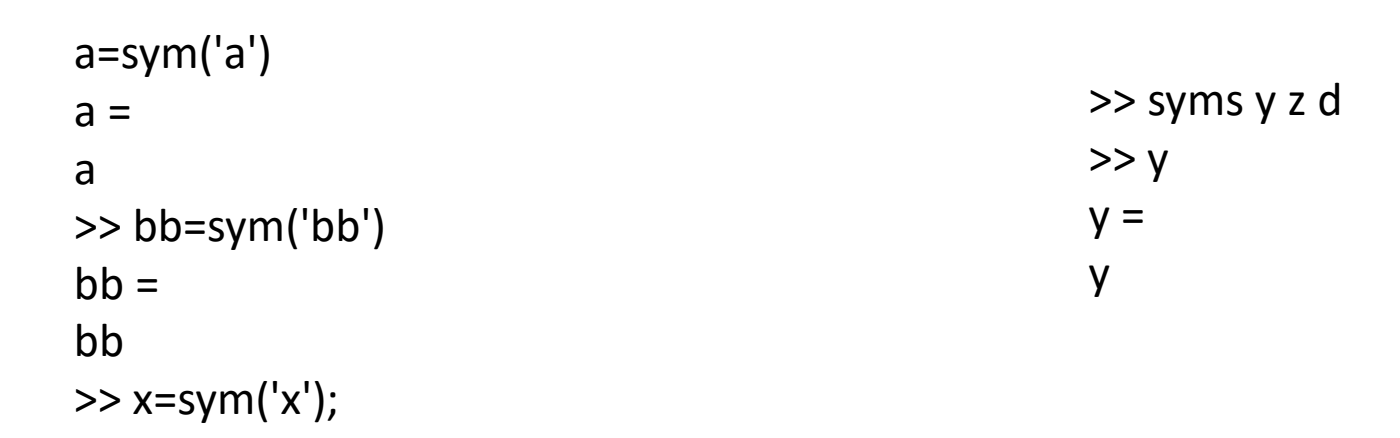

#### SOLVING ALGEBRAIC EQUATIONS

A single algebraic equation can be solved for one variable, and a system of equations can be solved for several variables with the solve function

$$
\boxed{h = \text{solve}(eq)} \quad \text{or} \quad \boxed{h = \text{solve}(eq, var)}
$$

**Examples**

$$
ax^2 + bx + c = k
$$

>> syms a b c k x  $\Rightarrow$  eq =  $a * x^2 + b * x + c - k$ ; >> pretty(eq)  $\Rightarrow$  X = solve(eq,x); >> pretty(X)

Let's consider the linear system

$$
x - 2y + z = 12 \n3x + 4y + 5z = 20 \n-2x + y + 7z = 11 \neq 3
$$

Find the solution using the Matlab command [x1,x2,x3]=*solve(eq1,eq2,eq3)*

Solution:

>> syms x y z; >> eq1 = x - 2\*y+z-12; >> eq2 = 3\*x+4\*y+5\*z-20; >> eq3 = -2\*x+y+7\*z-11; >>[X,Y,Z] = solve(eq1,eq2,eq3)

#### PLOTTING SYMBOLIC E XPRESSIONS

In many cases, there is a need to plot a symbolic expression. This can easily be done with the ezplot command.

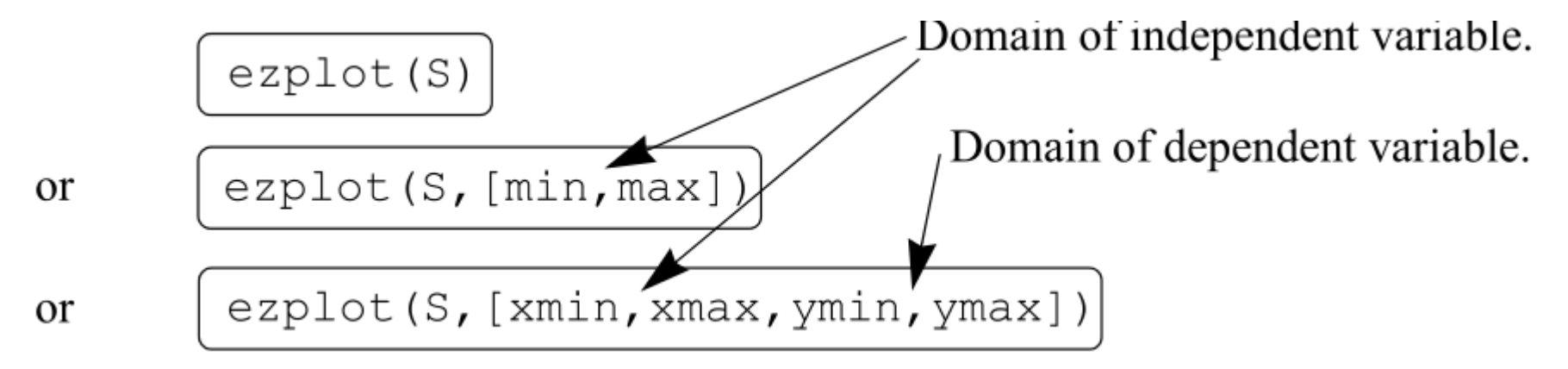

**Example**

>> syms x  $>>$  S=(3\*x+2)/(4\*x-1) >> ezplot(S)

Plot the following equations:

1) Circle

$$
x^2 + y^2 = 1
$$

2) Ellipse

$$
4x^2 - 18x + 4y^2 + 12y - 11 = 0
$$

Plot the following equations:

3) Plot x vs y

$$
x = \cos(2 * t)
$$

$$
y = \sin(4 * t)
$$

Solution:

 $\Rightarrow$  syms x y  $\Rightarrow$  syms t  $>>S = x^2 + y^2 - 1$   $>> x = cos(2*t)$  $\Rightarrow$  >>ezplot(S)  $\Rightarrow$  y = sin(4\*t)

 $1)$  3)

>> ezplot(x,y)

2)

>> syms x y >> S=4\*x^2-18\*x+4\*y^2+12\*y-11 >> ezplot(S)

#### Laplace transform

Matlab has a command to compute the Laplace transform on time-domain equation. The syntax is:

> laplace(F) laplace(F, t)

#### **Examples**

>>syms t a;  $>>f = exp(-a*t);$ >>laplace(f)  $ans =$ 

 $1/(a + s)$ 

Calculate the Laplace transform:

- 1) Unit step  $u(t)$  (tip: on matlab unit step is heaviside(t))
- 2) sin(w\*t)
- 3) Unit impulse  $\delta(t)$  (tip: on matlab unit impulse is dirac(t))
- 4) cos(w\*t)

#### Laplace transform

Also, there is another command to compute the inverse of the Laplace transform. The syntax is:

 $F = ilaplace(L)$ 

**Examples**

>> syms s a;  $>>L = 1/(s+a);$ >> ilaplace(L)  $ans =$ exp(-a\*t)

Calculate the inverse Laplace transform:

1) 1/s

2) w/(s^2+w^2)

3) 1

4) s/(s^2+w^2)

5)  $1/(s + a)^2$ 

#### Partial fraction

Whenever you have to work with fractions, it's always difficult to simplify them. Matlab can reduce this problem with some lines of code. The *residue()* command can give the partial fractions from a fraction.

Example  $F(s) = \frac{b(s)}{a(s)} = \frac{5s^3 + 3s^2 - 2s + 7}{-4s^3 + 8s + 3}.$ r = -1.4167 -0.6653 1.3320  $>>b = [53 - 27];$  $p = 1.5737 - 1.1644 - 0.4093$  $>>a = [-4083];$  $k = -1.2500$  $>>$ [r,p,k] = residue(b,a)

$$
F(s) = \frac{b(s)}{a(s)} = \frac{-1.4167}{s - 1.5737} - \frac{0.6653}{s + 1.1644} + \frac{1.3320}{s + 0.4093} - 1.2500
$$

#### DIFFERENTIATION

**Symbolic differentiation can be carried out by using the** *diff()* **command. The syntax of the command is:**

$$
\begin{array}{ll}\n\text{diff}(S) & \text{or} & \boxed{\text{diff}(S, \text{var})} \\
& \text{Examples} \\
>>> \text{syms x} \\
>>> \text{S=exp}(x^4); \\
>>> \text{diff}(S) \\
4*x^3*exp(x^4) & & \text{if } 12*x^2*exp(x^4)+16*x^6*exp(x^4)\n\end{array}
$$

#### Laplace transform

**Examples**

$$
y''(t) + 7y'(t) + 12y(t) = 0
$$

```
\gg syms y(t) t;
>> laplace(diff(diff(y(t),t))+diff(y(t),t)*7+y(t)*12);
ans =7 * s *laplace(y(t), t, s) - D(y)(0) - 7 * y(0) - s * y(0) +s^2*laplace(y(t), t, s) + 12*laplace(y(t), t, s)
```

```
laplace(y(t), t, s) means Y(s)
```
#### Transfer function

One way to show the input-output relation is using transfer functions. Matlab can compute and work with TF in many different ways.

Commands like tf(num,den) and tf('s') create a TF object that can be used on Matlab routines.

#### **Example**

$$
G(s) = \frac{s+1}{s^2 + 2s + 1}
$$

 $\Rightarrow$  G1 = tf([1 1],[1 2 1]);  $>> s = tf('s');$  $\Rightarrow$  G2 = (s+1)/(s^2+2\*s+1);

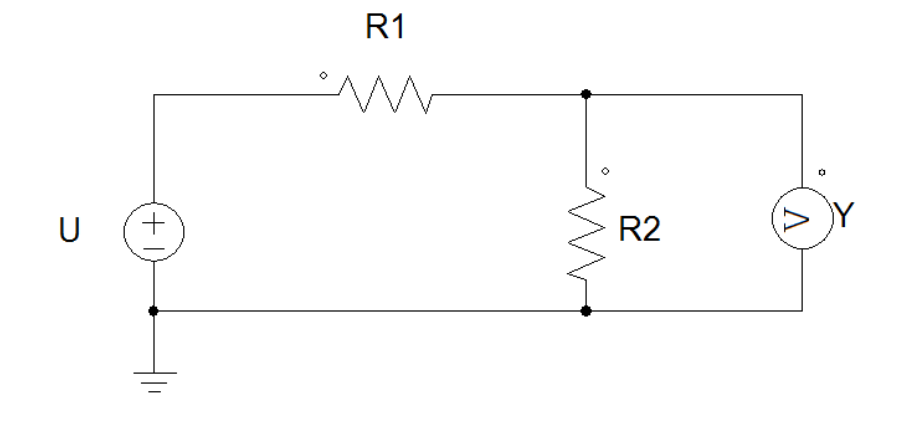

We know that:

$$
Y = \frac{R2}{R1 + R2}U
$$

Then,

$$
G(s) = \frac{Y}{U} = \frac{R2}{R1 + R2}
$$

Get the transfer function of the RC circuit and check the charge and discharge curve of the capacitor. Consider  $R = 1k\Omega$  and  $C = 1000$ uF.

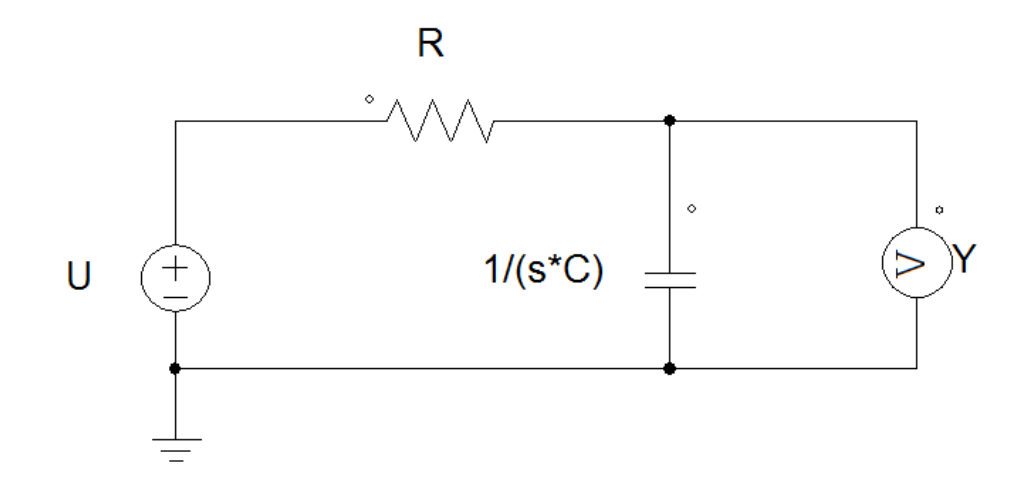

TIP:

To check the charge curve use the step command

To check the discharge use the impulse command

#### State-space and transfer function

If you have the matrices A,B,C and D, it's possible to use Gss = ss(A,B,C,D) to create a state-space system. To get the transfer function you can use Gtf = tf(Gss).

**Example**

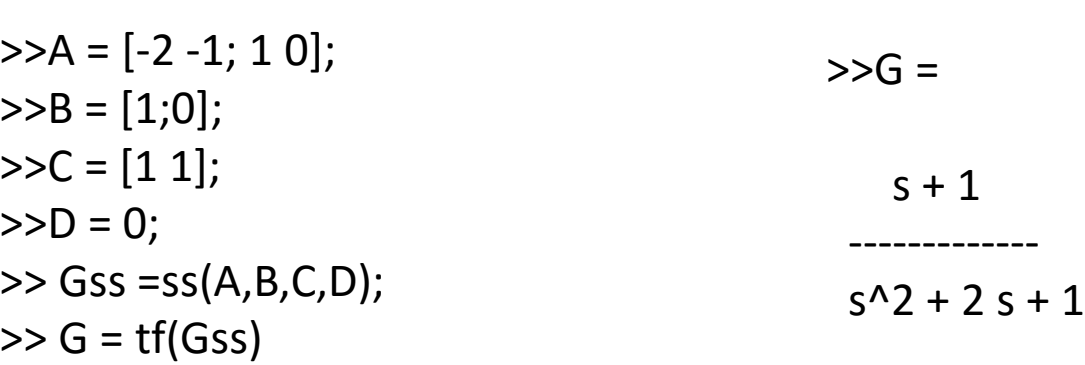

Continuous-time transfer function.

#### Poles and zeros

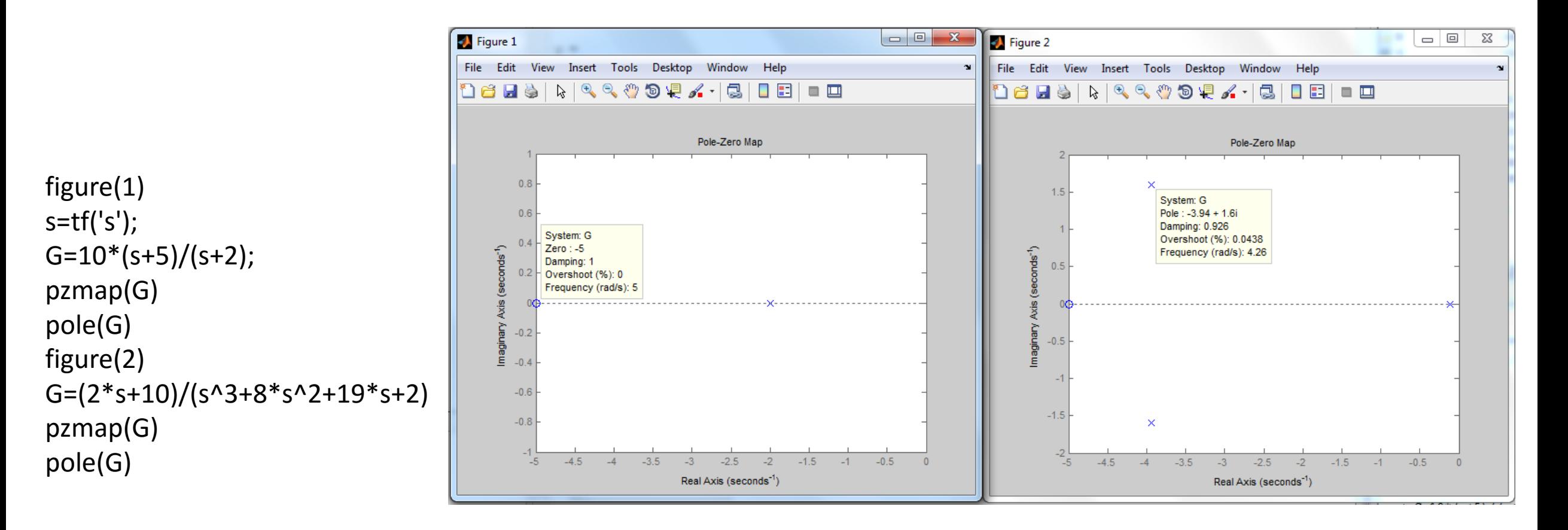

#### Local linearization

```
% MAGLEV System
%xdot=f(x,v)syms x1 x2 x3 v g L0 a m R L ka c1
BL=[0;0;ka/L];
CL=[-c1 0 0]; DL=0;
P=[g \text{ m a R L ka LO}];f=[x2;g-L0/(2*a*m)*(x3^2/(1+x1/a)^2);-R/L*x3+ka/L*v];
As=jacobian(f,[x1 x2 x3]);
```
% Parameters values MAGLEV of teaching laboratory g=9.8;m=22.6e-3;a=6.72e-3;R=19.9;L=0.52;ka=2.4; L0=0.0249; c1=173.61e+1; % equilibrium point: xdot=0 x1eq=4.5e-3; %calculate the value of x3eq  $x3eq=sqrt(g^*2^*a^*m^*(1+x1eq/a)^2/L0);$ veq=R\*x3eq/ka;

AL=simplify(subs(As,[x1 x2 x3 v],[x1eq 0 x3eq veq])); pretty (AL)

 $AL = eval(AL)$ ; BL = eval(BL); % Space state matrix  $CL = eval(CL);$  $DL = DL;$ 

Get the transfer function and poles/zeros localization of the MAGLEV system example.

Get the transfer function of the MAGLEV system example

% Example MAGLEV

- >>Gmaglev\_ss =ss(AL,BL,CL,DL);
- >>Gmaglev = tf(Gmaglev\_ss);

>>pzmap(Gmaglev)

>>pole(Gmaglev)

#### Response × poles localization

clear all; close all; clc;  $s = tf('s');$ %% Case 1 – Simple poles  $p1 = 1;$  $G1 = 1/(s+p1);$ figure(1) impulse(G1)

%Case 2 – Real positive poles

 $p5 = 5;$  $G2 = 1/(s-p5);$ 

figure(2) impulse(G2)

#### Response × poles localization

```
%Case 3 – Complex poles
s = tf('s')omegan = 100; % Natural frequency
zeta1 = [0 0.5 1 1.5]; % Damping values
%Calculate different transfer functions
for n = 1:4zeta = zeta1(n);G3(n)=omegan^2 /(s^2+2*zeta*omegan*s+omegan^2);
end
```

```
%Plotting typical responses to the 
transfer functions
for k = 1:size(G3,2)
  figure(3)
  hold on
  step(G3(k),0:.0001:.2)
  hold off
end
```
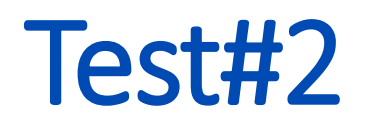

Using the transfer functions from Case 1, 2 and 3, do:

- a) Find the transfer functions with complex and real poles, plot the step response and comment on the results.
- b) Find the transfer functions that only have complex imaginary poles, plot the impulse response and comment on the results.
- c) Find the transfer functions that only have real positive poles, plot the step response and comment on the results.

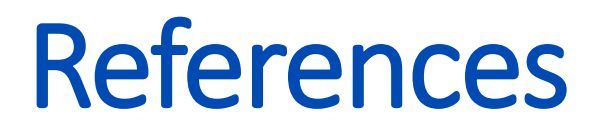

**[1] Matlab Product Help.**

**[2]Matlab Demystified. A Self-Teaching Guide, David McMahon, McGraw Hill.**